Lecture 2: The Filesystem

System Administration Decal Spring 2010 Michael Gasidlo

#### **Last time. . .**

- Commands: cd, ls, pwd, mkdir, rmdir, cp, mv, rm, grep, find, locate
- Pipes chain output of one command into input of another.
- Input/output redirection with  $>$  and  $<$
- Command substitution
- /dev/null the 'bit bucket', or a file that's always empty

# **Today**

- How are files, programs, and user directories organized in Unix?
- Types of files- it isn't just "files" and "directories"
- How do you do "shortcuts" in UNIX like aliases in OSX or shortcuts in Windows?

## **A Comparison: Windows**

- User data in "C:\Documents and Settings", or "C:\Users" on newer versions
- Core system files and libraries in "C:\Windows"
- User-added programs in "C:\Program Files"

## **A Comparison: OS X**

- User data in "/Users"
- Core system files in "/System"
- User-added programs in "/Applications"
- Configuration data in "/Library"
- Despite being concise and readable, a descendant of...

## **UNIX Filesystem Hierarchy**

- / the root (usually contains nothing but other directories)
- /home user data
- /etc system configuration files
- /bin core system programs
- /sbin core system administrative programs
- /dev device files (more on this later)

## **UNIX Filesystem Hierarchy**

- /boot files the system needs to boot, including the kernal
- /lib system libraries (sort of like DLL's)
- /tmp the temporary storage folder, writable by all
- /usr non-system programs and data
- /var database information and logs

#### **/proc and /sys**

- Linux-specific filesystems that are *really useful*
- They contain meta-information about the computer
	- /proc/cpuinfo show CPU info
	- /proc/modules show loaded kernel drivers
	- /proc/sys kernel "tunables"
- Won't study /sys in this class

#### **Some Examples**

- **/bin**/ls duh
- **/sbin/shutdown shutdown/reboot the** system
- **/var/lib/dpkg lists information on installed** packages
- **/usr/share/**{doc,man} documentation and *man* pages for all packages
- **/etc/cron.d schedule tasks**
- **/dev/hda1** device file for first partition of first ide disk on the system

#### **The 4 types of "files"**

• Two of these should be familiar:

- Regular files data, text, music, programs, etc.
- Directories contain other files
- Two of these may be new to you:
	- Device files look like normal files, but reading/writing to them interacts with the kernel (like /dev/hda1 from before)
	- Named pipes

#### **Named Pipes**

- We've already seen one type of pipe: "|"
- The other type of pipe: the named pipe
- Also commonly called "FIFO"- **F**irst **I**n **F**irst **O**ut
- Works just like an anonymous pipe, but has a name and location in the filesystem

– eg: \$mkfifo my\_pipe \$gzip -9 -c < my\_pipe > out.gz \$cat file.txt > my\_pipe

## **Links**

- Use "In" to make links
- Symbolic links (**ln -s**) like a "shortcut" to another file in the filesystem. If you remove the original file, the link is broken.
- Hard links (In) adds another pointer to the same data on the hard disk. Programs will see hard links as a regular file. If you remove the original file, the hard link remains unbroken, and the data is not erased from the disk.

### **File Extensions**

• On Windows, file extensions are very important

#### Rename

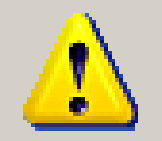

If you change a file name extension, the file may become unusable.

Are you sure you want to change it?

#### Yes **No**

• UNIX? Not so much. "A rose by any other name would smell as sweet."

## **Administrivia**

- The Sun computers in the lab may lack certain features that we'll be covering
- Use tsunami.ocf.berkeley.edu to do the labs if it doesn't work on the local machines
- We are still working the kinks out of **submit** and **glookup**; for now continue to e-mail lab reports

#### **File Extensions**

• You can use the **file** command to identify file types by their *content*, not their *extension*

*michael@ubuntu:~\$ file music3.doc music3.doc: Rich Text Format data, version 1, ANSI michael@ubuntu:~\$ mv music3.doc music3.mp3 michael@ubuntu:~\$ file music3.mp3 music3.mp3: Rich Text Format data, version 1, ANSI michael@ubuntu:~\$ mv music3.mp3 music3 michael@ubuntu:~\$ file music3 music3: Rich Text Format data, version 1, ANSI*

● **Some** UNIX programs will infer based on the extension, but it's not central to the OS like in Windows